# Um Pequeno Manual do Winplot

Adelmo Ribeiro de Jesus

 O WINPLOT é um programa de domínio público, produzido por Richard Parris, da Phillips Exeter Academy, em New Hampshire. Recentemente traduzido para o Português, o Winplot tem a vantagem de ser simples, utiliza pouca memória, mas por outro lado dispõe de vários recursos que o tornam atraente e útil para os diversos níveis de ensinoaprendizagem.

De acordo com o seu nome, o WIN...PLOT é um programa para plotar gráficos de funções em Matemática, de uma ou duas variáveis, utilizando o Windows. Além disso, executa uma série de outros comandos, permitindo inclusive realizar animações de gráficos com um ou mais parâmetros.

Embora o Winplot seja um programa com pouco mais de 1 MB, podemos dispor de um menu básico com algumas opções, como:

- 2-dim Funções de uma variável, na forma  $y = f(x)$  (cartesiana),  $r = f(t)$  (forma polar), x=f(t) e y = g(t) (paramétrica)
- 3-dim Funções reais de duas variáveis, em coordenadas cartesianas ou paramétricas, e curvas no espaço
- Adivinhar Atividade que permite interagir com o programa, na tentativa de adivinhar a equação cujo gráfico é posto na tela. Muito boa atividade para o estudo de funções.
- Mapeador Opção que permite trabalhar com transformações lineares no plano.

O Winplot é um programa criado por Richard Parris, da Philipps Exeter Academy. Traduzido para o português, ele pode ser encontrado no site http://math.exeter.edu/rparris. É um programa simples, mas poderoso, podendo executar um grande número de tarefas. Outra de suas vantagens é ser gratuito, podendo por isso ser utilizado sem problemas por professores e alunos do Ensino Fundamental, Médio, e Superior. Neste sentido achamos útil que este programa seja difundido para professores de Matemática, trazendo com isso uma possibilidade de maior interação às aulas de Matemática.

Ao abrirmos o programa nós encontramos duas opções: **Janela** e **Sobre**. Em "Janela" temos quatro escolhas: 2-dim, 3-dim, Adivinhar e Mapeador **.** 

A opção Adivinhar exibe gráficos de funções para que possamos adivinhar sua equação. Podem ser selecionados tipos mais simples (retas, parábolas) ou tipos mais avançados (seno, cosseno , funções racionais, etc) .

No exemplo da figura ao lado vemos que o programa exibiu o gráfico de uma parábola. A partir daí (Comandos "Equa → Adivinhar) digitamos uma função na caixa de diálogo. Se foi digitada a função correta, aparecerá uma mensagem afirmativa dizendo "Perfeito" . Caso contrário, o gráfico de sua função digitada aparecerá na tela, mostrando então o erro cometido.

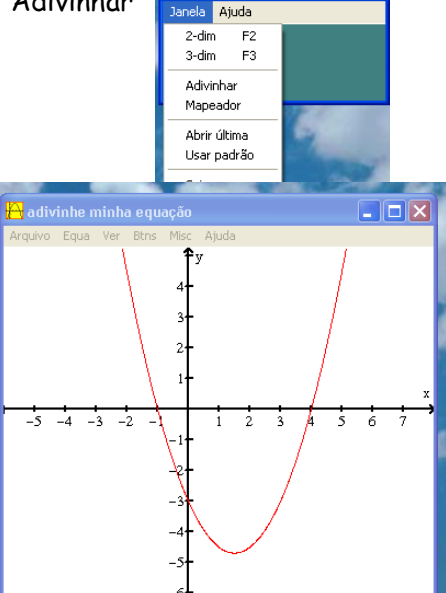

**Winplot** 

 $\square$ inix

Na opção Mapeador podemos trabalhar com transformações lineares do plano no plano. O programa exibe duas janelas: Uma para o domínio, e outra para o contradomínio. A figura abaixo mostra o efeito de um cisalhamento  $T(x,y) = (x+2y, y)$  em um quadrado de lado 2 do plano.

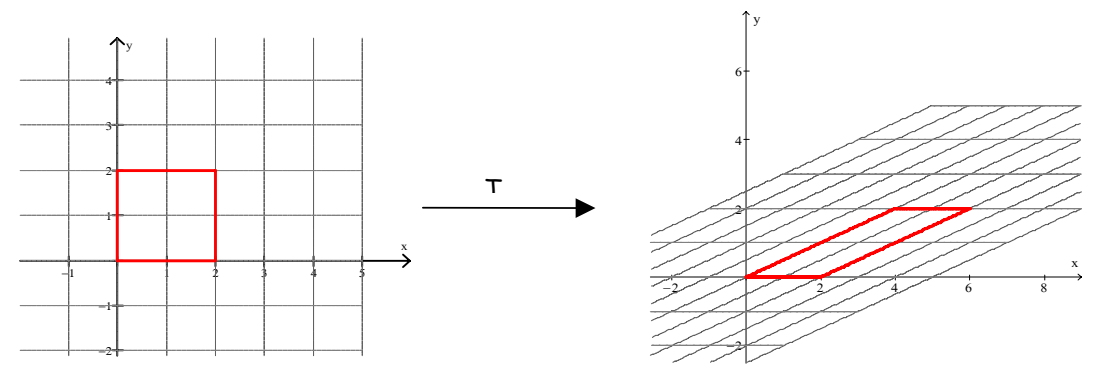

### A OPÇÃO 2-DIM DO WINPLOT

Os comandos 2-dim e 3-dim permitem que trabalhemos com funções no plano ou funções no espaço.

Na opção 2-dim temos as opções:

- forma Explícita (tipo  $y=f(x)$ )
- forma Paramétrica  $(x = f(t), y = g(t))$
- forma Implícita (tipo  $f(x,y) = c$ )
- forma Polar (tipo  $r=f(t)$ )

Aparecem ainda opções de equação de ponto, segmento, reta , bem como Seqüências recursivas no plano, Equações Diferenciais e Polinômio.

A opção Polinômio é interessante e interativa. O programa exibe gráficos de polinômios de graus 2 até 8, onde podemos incluir ou excluir pontos

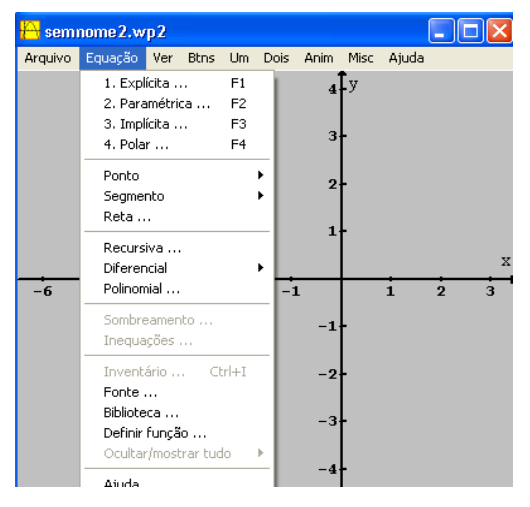

na tela, aumentando ou diminuído o seu grau. Para se incluir pontos, clique com o botão direito do mouse em um ponto da tela. Para excluir um ponto, clique sobre ele com o botão direito do mouse. O programa permite também mover os gráficos dos polinômios, bastando para isso arrastar um dos pontos do gráfico, com o mouse (com o botão esquerdo clique no ponto e segure. Arraste o ponto com o mouse)

#### **Os Arquivos de Ajuda**

Existe em cada Menu um arquivo de Ajuda, em português, que permite ao usuário tirar suas dúvidas. Por exemplo, as funções da opção " Explicita " devem ser digitadas de modo compatível com o programa. Listamos abaixo algumas funções e o modo de digitá-las no Winplot. O leitor pode encontrar estas (e outras) funções através do menu "Equa  $\rightarrow$ Biblioteca"

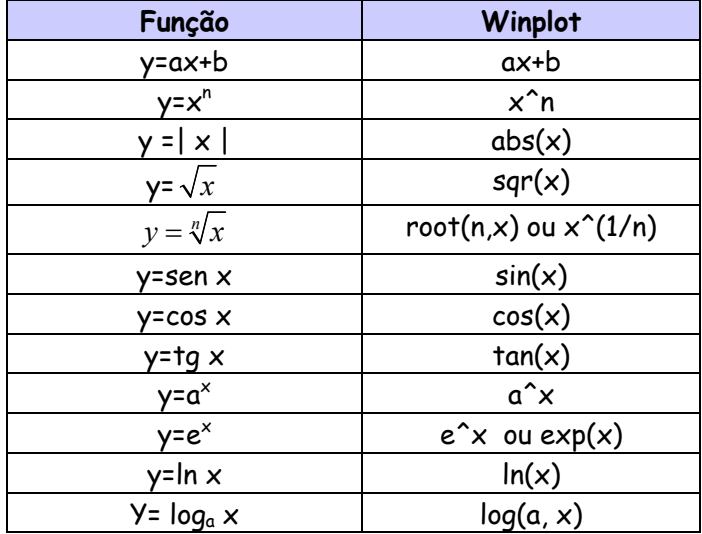

#### **Um Exemplo Ilustrativo:**

No exemplo ao lado exibimos o gráfico da função y=x<sup>2</sup> -4. Usando a opção **Ver** → **Ver** dimensionamos a janela dos eixos Ox e Oy . Usando a opção **Ver** → **Grade** escolhemos os intervalos das marcas (ticks) nos eixos x e y, o número de decimais em cada eixo, e o tamanho da marca utilizada nos eixos ( no caso, 0.7).

No caso, escolhemos 0.5 para o intervalo do eixo Ox, e optamos por trabalhar com 1 decimal neste eixo.

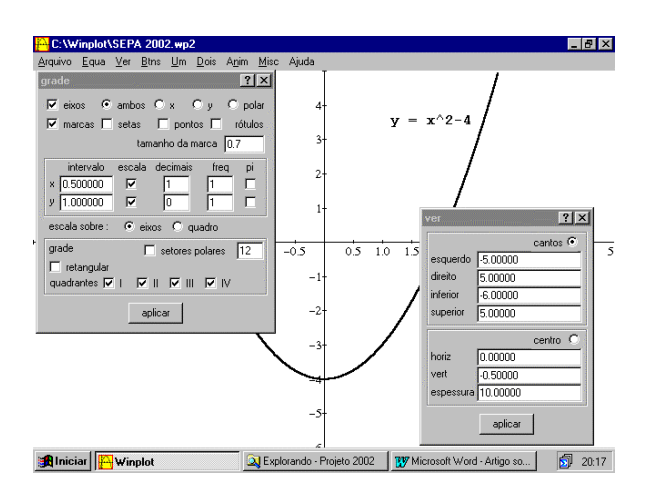

Para inserir a equação y=x^2-4 na tela do computador usamos a opção Equação → Inventário → Mostrar equação.

Para mover a equação y = x^2-4 pela tela, o mouse tem que estar na opção "Texto". Para isso, utilize  $B$ tns  $\rightarrow$  Texto, e arraste a equação até o local desejado.

Outras Opções dos Menus:

Existem outras opções que são utilizadas com mais freqüência. São elas:

#### Menu Equação

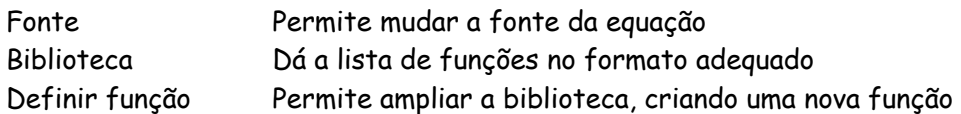

#### **Menu Ver**

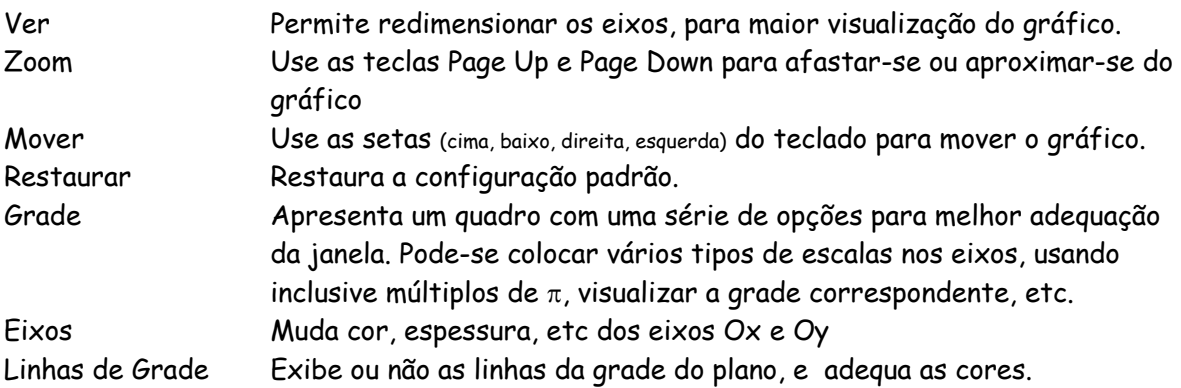

#### **Menu Botões**

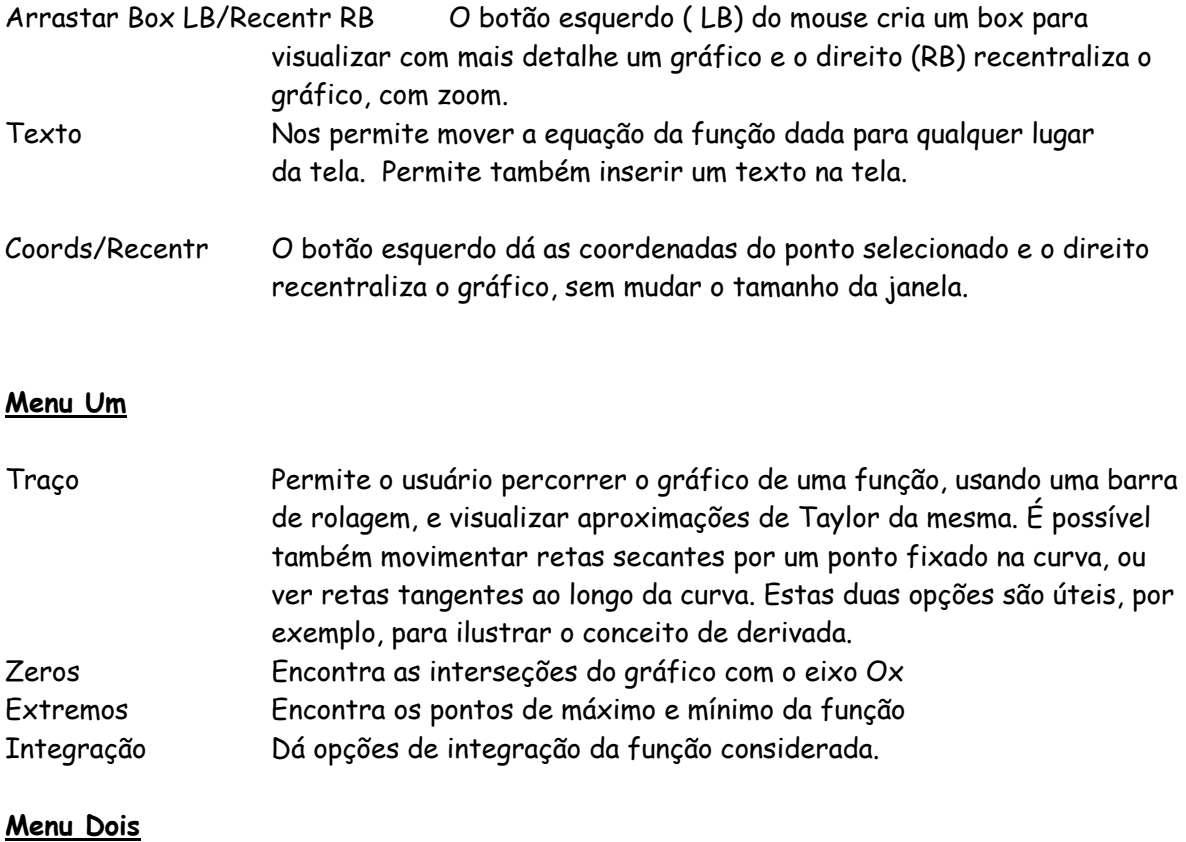

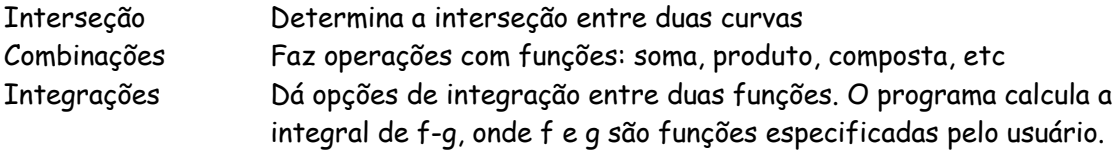

#### **Menu Animação**

Permite animar funções ou equações cuja expressão contenha um parâmetro. Podem ser escolhidos parâmetros a, b, c,....,w . Uma mesma expressão pode conter mais de um parâmetro. Por exemplo, pode-se trabalhar com a função quadrática y = ax<sup>2</sup>+bx+c e variar estes valores.

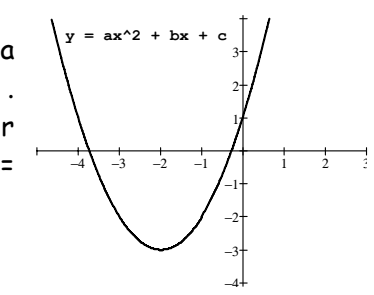

#### **Menu Miscelânea**

Neste menu encontramos as opções de Fontes, de Cores, Eq. Dif. Miscelânea, Dados, Texto, Tolerância, entre outras.

## Exemplos de Funções no Winplot

#### **Exemplos de funções quadráticas e suas raízes**

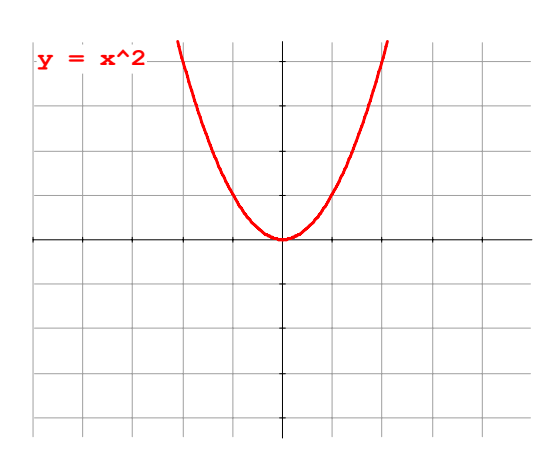

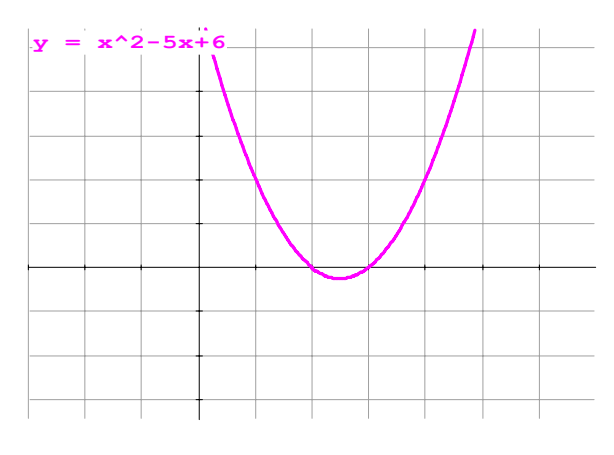

 **Interseção de uma parábola com uma reta Funções Modulares e suas translações** 

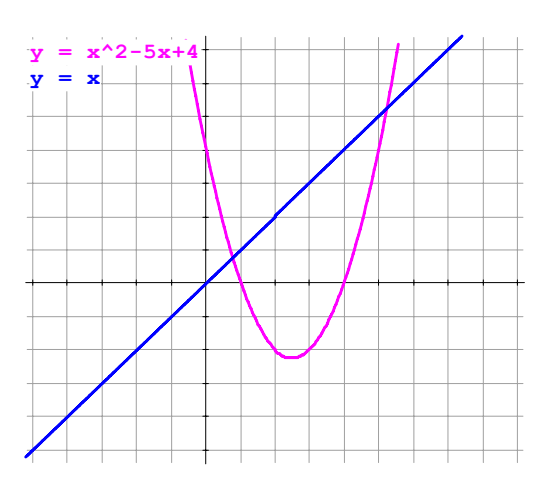

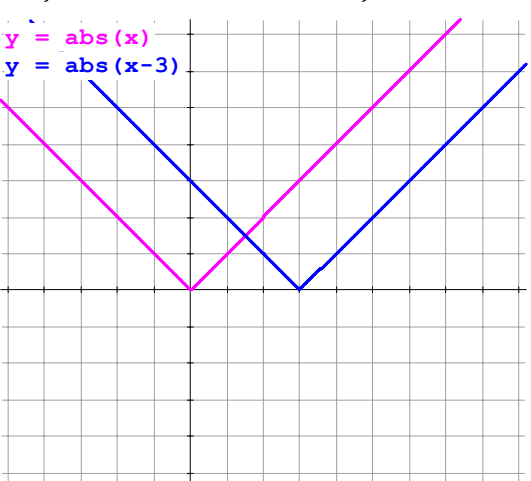

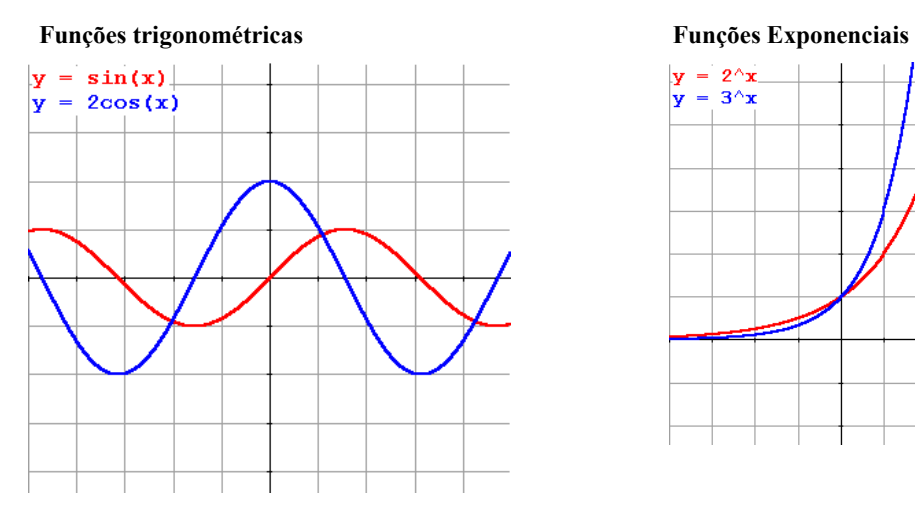

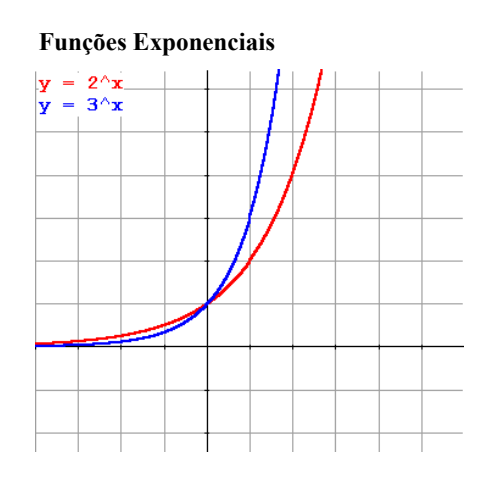

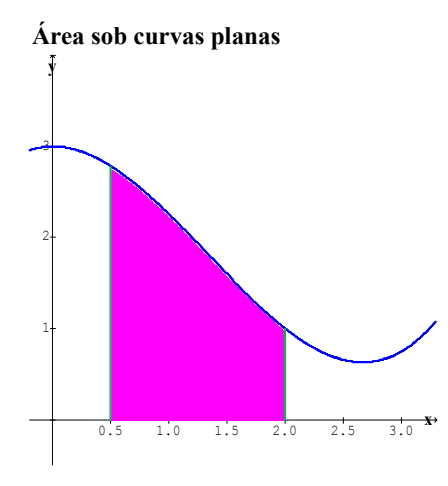

**Área sob curvas planas Função definida por várias sentenças ( joinx(.. |... | ..)** 

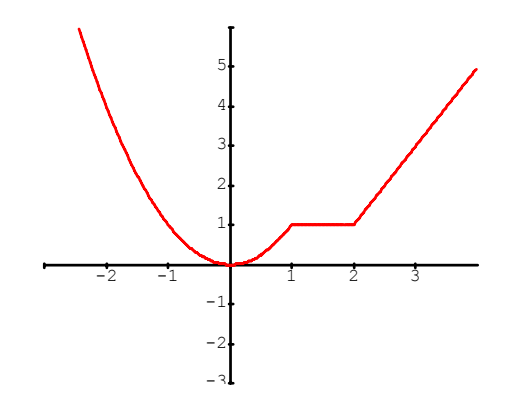

Salvador, abril de 2004 adelmo@ufba.br